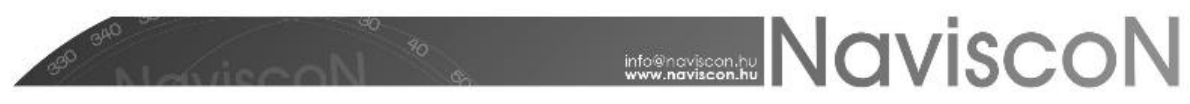

# Termelés modul a központi rendszerben

ESZR3 kézikönyv

**FONTOS!** Figyelembe véve, hogy az adatrögzítés elsődlegesen terepen történik, mindenképpen ajánlott először az ETA3 okostelefonos alkalmazás - továbbiakban ETA3 kézikönyvét megismerni. Több olyan fogalmat, és a központi rendszerrel kapcsolatos összefüggést mutat be, amelyre a jelen kézikönyv nem tér ki részletesen. A kézikönyv továbbá épít az ESZR3 kézikönyv alapismeretek fejezetének anyagára is.

## A modul felépítése

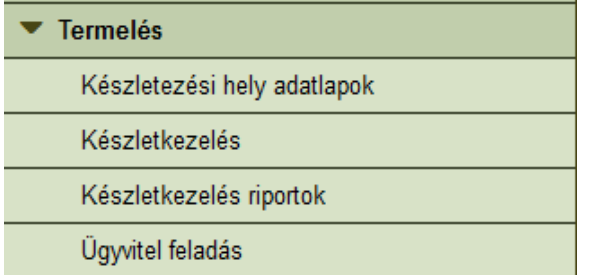

A *Készletezési hely adatlapok* menüpont tartalmazza a fizikai készletezési helyek, rakodók adatlapjait.

A *Készletkezelés* menüpontra kattintva megjelenik a termelési konténerek listája. A konténerekbe készletezési helyeket kell

besorolni, és a továbbiakban a besorolt készletezési helyekre vonatkozóan lehet termelési munkaműveleteket rögzíteni. Az ETA3 a 'Tervezés alatt' állapotú konténereket és a hozzájuk tartozó, 'termelés alatt' állapotú készletezési helyeket kapja meg a központi rendszertől szinkronizálás alkalmával.

A *Készletkezelés riportok* menüpontban érhetők el a modulhoz kapcsolódó riportok: *Készlet*, *Raktárkönyv*, *Vágásterület összesítő* stb...

## Készletezési hely, rakodó létrehozása

## Generálás műveleti lap alapján

A készletezési helyek létrehozásának ajánlott módja a műveleti lap alapján történő generálás. A funkció az *Erdőgazdálkodási hatósági bejelentések / Fakitermelések ütemezése* menüpontból érhető el, feltételei a meglévő, 'Tervezés alatt' állapotú készletkezelési konténer, amibe generálás után a készletezési hely automatikusan besorolásra kerül, illetve a forrás műveleti lap állapotának 'Műveleti lap kiadva' kell lennie.

Akár többes kijelölést használva egyszerűen hozhatók létre tő melletti, közbenső ill. egyéb készletezési helyek a megfelelő ikonra kattintva: ...............................

Ezután a legördülő menü segítségével meg kell adni, melyik konténerbe generálódjanak a készletezési helyek, melyek nevei tartalmazni fogják a 'T', illetve 'K' megjelölést attól függően, hogy tő melletti vagy közbenső rakodó lett létrehozva.

## Nem műveleti laphoz kötődően

Egyedi igények - pl. nem erdőrészlethez kapcsolódó készletezés (MÁV rakodó, közös alsó rakodó stb.) - esetén lehetőség van műveleti lap nélkül is készletezési helyek létrehozására a *Termelés / Készletezési hely adatlapok*on belül a Nyilvántartott konténerben.

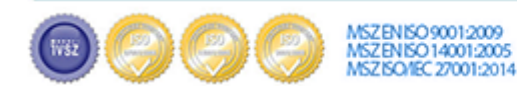

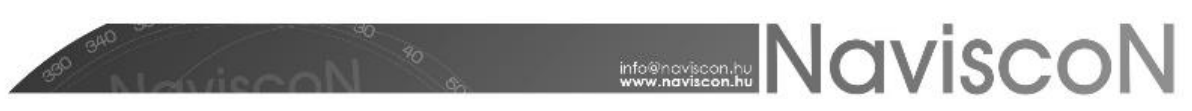

Új készletezési hely felvétele szervezeti egység kijelölését követően a hozzáadás -  $+$  gombbal lehetséges:

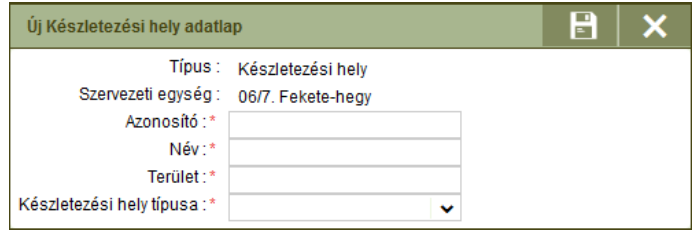

A készletezési hely típusa paraméterezéstől függően lehet pl.:

- FA: Feladó rakodó (pl. MÁV rakodó)
- K: Közbenső rakodó
- T: Tőmelletti rakodó
- TC: Technikai rakodó
- TR: Tranzit raktár (üzemeltetése éves vagy éveken átívelő használatban)

A létrehozást követően további adatok megadására, módosítására az adatlapon van lehetőség:

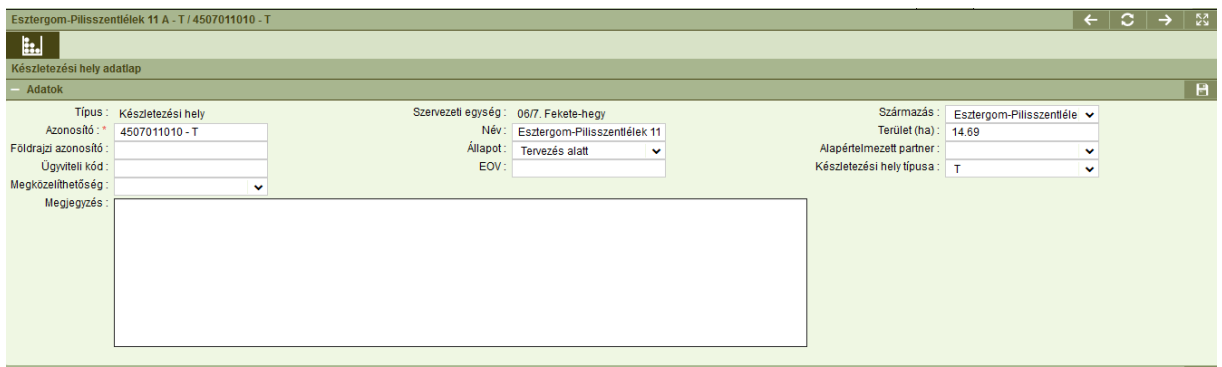

## Készletkezelés

Egy készletkezelés konténerbe belépve az ESZR3 alapértelmezett hármas felosztásával találkozunk. A konténerlistában láthatjuk a besorolt készletezési helyeket, innen érhető el a Munkacsapat/Vágásterületi összesítő **is. A nyomtatvány kitöltése a megadott időszak**, munkacsapat, illetve származás adatok alapján készül el.

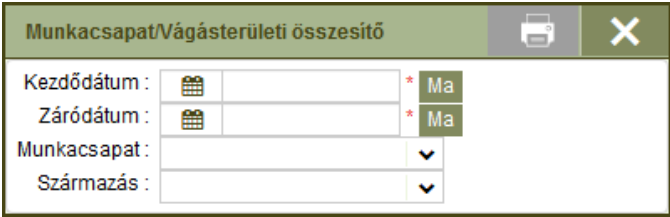

Az adatlap szekcióban a kiválasztott készletezési helyre vonatkozóan az alábbi felületek érhetők el, balról jobbra haladva:

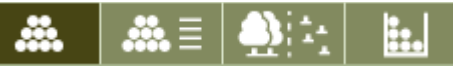

1.) Készlet, 2.) Raktárkönyv, 3.) Műveleti lap adatok, 4.) Készletezési hely adatlap

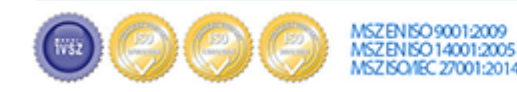

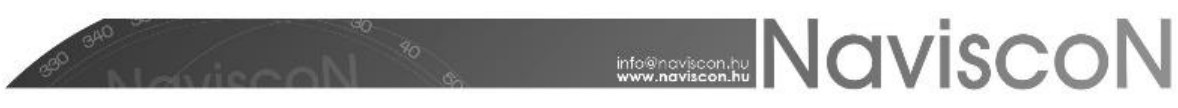

#### Készlet

A készlet lapon látható a készletezési hely pillanatnyi készlete, a vágásterületi összesítő és a raktárkönyv legfontosabb adatait tartalmazó táblázatok.

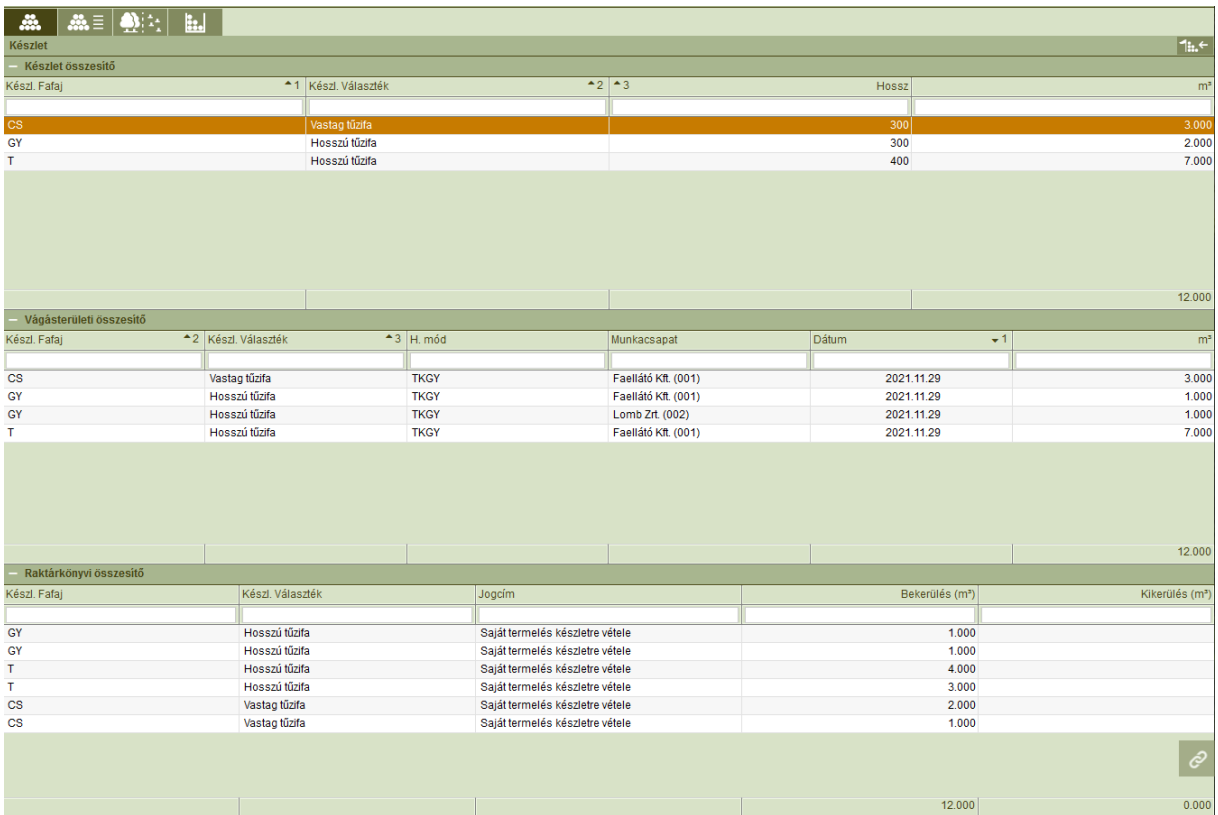

Itt van lehetőség új tranzakció felvételére - 1. felvételező felület megjelenése és használata is nagyban megegyezik az ETA3 képernyőivel és használatával megkönnyítve ezzel a készletkezelési feladatokat ellátó szakszemélyzet számára a program használatát.

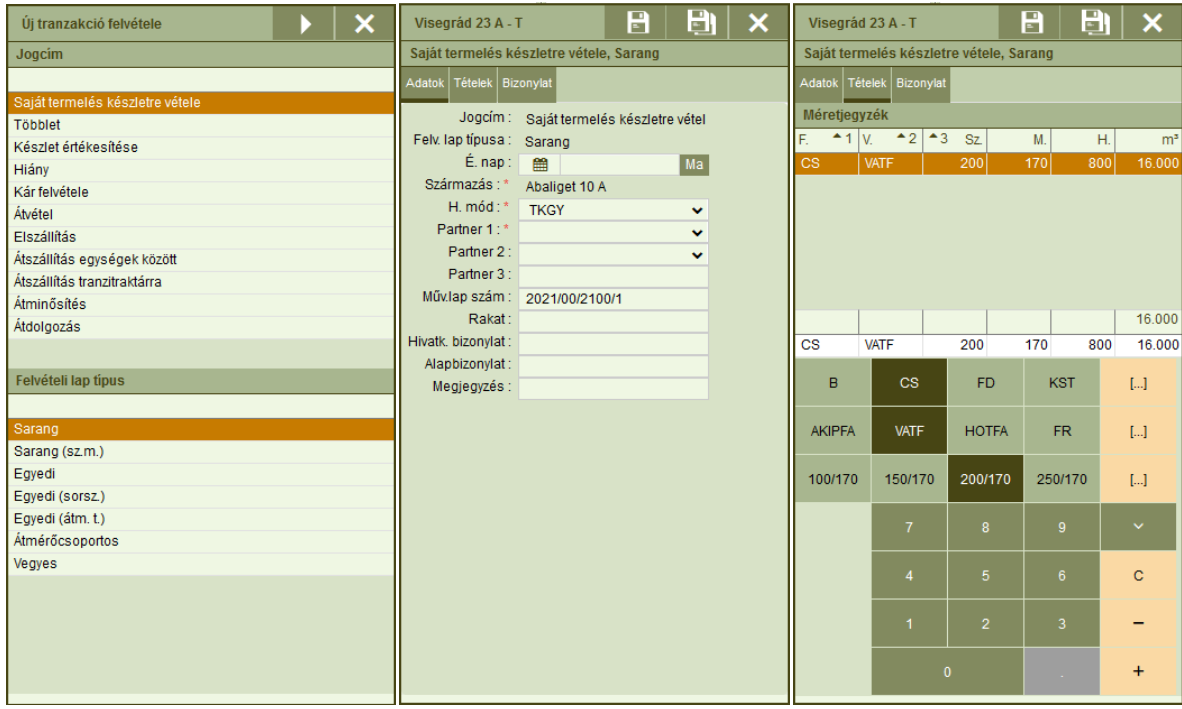

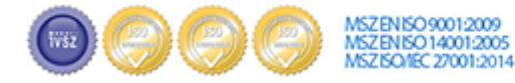

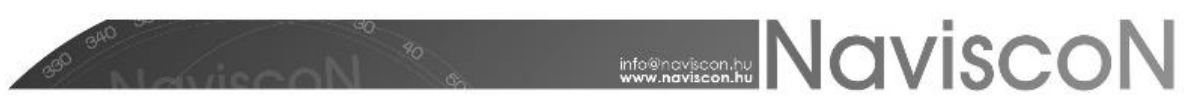

Az alábbiakban kiemelünk néhány az ETA3 használathoz képest tapasztalható eltérést.

A központi rendszerben létrehozott bizonylat kétféleképpen menthető el. A mentés -  $\blacksquare$  gombbal tárolásra kerül a bizonylat tartalma, állapota 'Kitöltés alatt' lesz. Az ilyen bizonylatok nem véglegesek, szabadon módosíthatók vagy törölhetők. Készletváltozást egészen addig nem okoznak, amíg az állapotuk 'Véglegesített'-re nem változik. **Fontos megemlíteni, hogy az ETA3 csak véglegesített bizonylatokat kap meg a szinkronizálás alkalmával.**

Kitöltés alatt álló bizonylatot módosítani, törölni, véglegesíteni a *Raktárkönyv* lapon lehet a bizonylat kijelölésével, a sorra történő jobb egérgombos kattintással előhívott menüben:

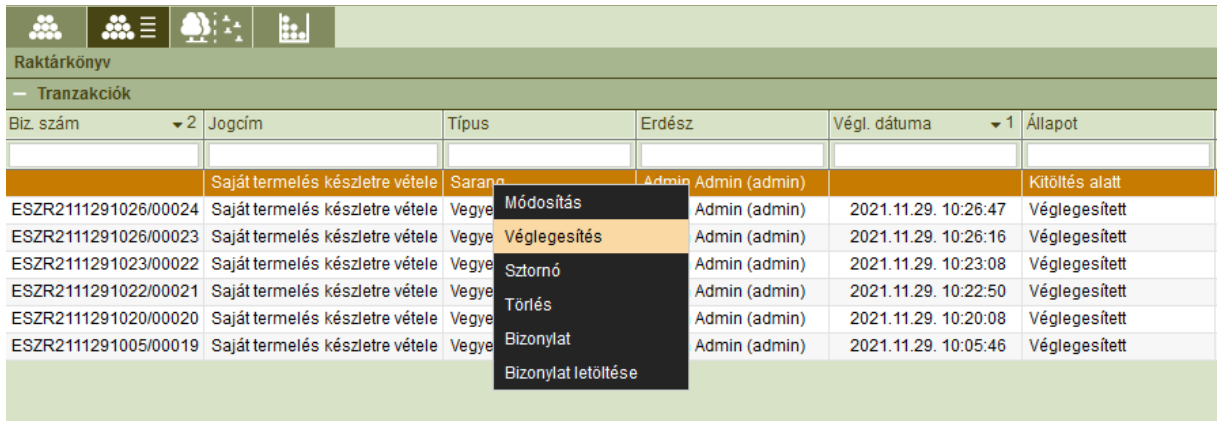

A bizonylat elmentésének másik módja a mentés és véglegesítés - **. Ill**. Ilyenkor a bizonylat azonnal 'Véglegesített' állapottal rögzül, utólagos módosításra, törlésre nincs lehetőség. A bevételezés és kiadás típusú tranzakciók azonban így is sztornózhatók.

## Raktárkönyv

A raktárkönyv lapon tekinthető meg a bizonylatok listája és részletes adataik, illetve a korábban említett módon itt van lehetőség a kapcsolódó műveletek végrehajtására.

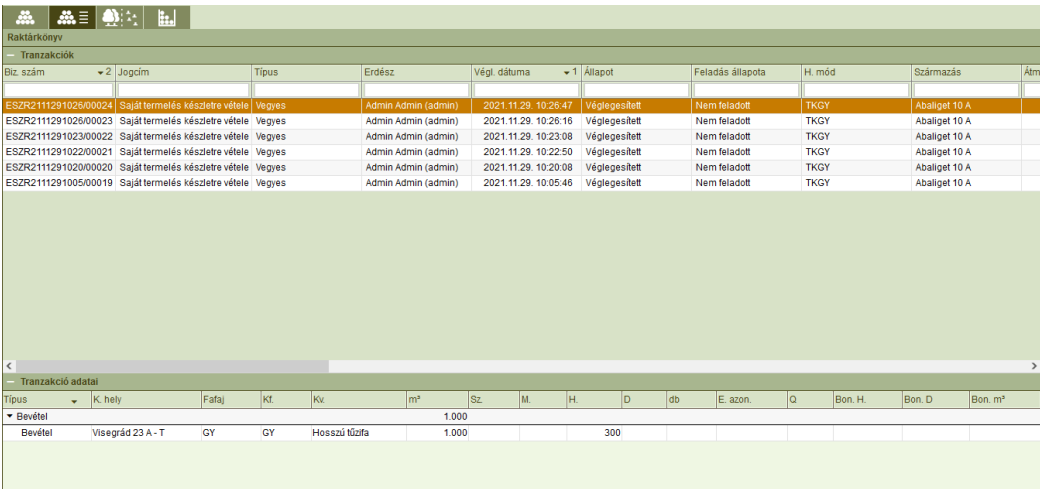

A "Bizonylat" és a "Bizonylat letöltése" jobb gombos menüpontokkal megtekinthető, illetve PDF formátumban le is tölthető az adott bizonylat papír alapú képe, mintha csak terepi nyomtatóval állítottuk volna elő.

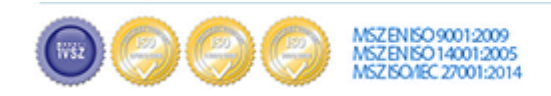

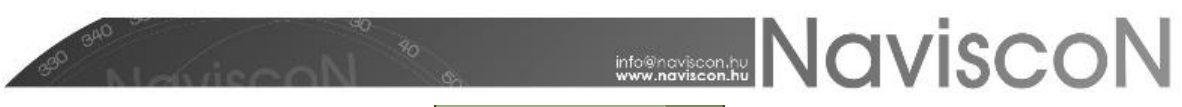

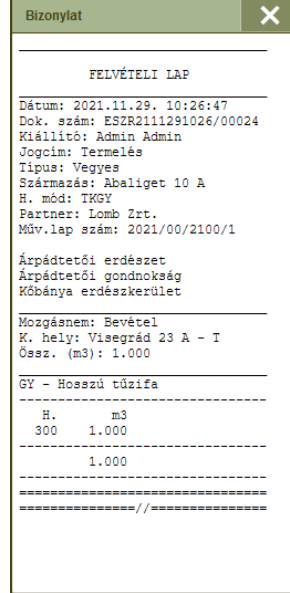

### Műveleti lap adatok

Itt tekinthetők meg a kapcsolódó műveleti lapok adatai.

#### Készletezési hely adatlap

Itt tekinthető meg a kapcsolódó készletezési hely adatlapja.

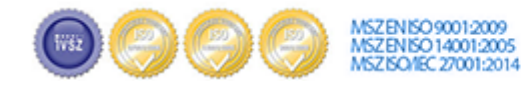